## 知 WX3520H-F注册到绿洲平台上建立隧道显示不正常经验案例

[绿洲平台](https://zhiliao.h3c.com/questions/catesDis/680) **[李聪](https://zhiliao.h3c.com/User/other/1974)** 2017-06-27 发表

现场有一台WX3520H-F的无线控制器,目前需要注册到绿洲平台上去,但是现场按照开局指导配置之 后,使用命令display cmtunnel state发现隧道状态是未连接的状态。接下来针对此问题进行分析和说 明。 本案例AC型号是WX3520H-F,版本为Version 7.1.064, Release 5205P02。

## 通过上面的问题现象描述,我们先从无线控制器的配置、网络情况进行分析原因。

## **1. 搜集无线控制器的配置分析以及故障现象**

我们让现场搜集现场的无线控制器的配置分析来看,得知现场工程师都是按照《绿洲上线及认证业务 开局指导书V2.2》配置的,并且无线控制器上面也有DNS的配置,目前来看配置没有问题。下面是pin g绿洲平台几个重要的域名,发现也是可以解析出地址的: <NMG-JN-DXJZJF-AC>ping oasis.h3c.com Ping oasis.h3c.com (139.217.27.153): 56 data bytes, press CTRL\_C to break Request time out Request time out Request time out Request time out

--- Ping statistics for oasis.h3c.com --- 5 packet(s) transmitted, 0 packet(s) received, 100.0% packet loss <NMG-JN-DXJZJF-AC>ping oasisdev.h3c.com Ping oasisdev.h3c.com (139.217.27.118): 56 data bytes, press CTRL\_C to break

--- Ping statistics for oasisdev.h3c.com ---

1 packet(s) transmitted, 0 packet(s) received, 100.0% packet loss <NMG-JN-DXJZJF-AC>ping lvzhoudev.h3c.com Ping lvzhoudev.h3c.com (139.217.22.254): 56 data bytes, press CTRL\_C to break Request time out Request time out Request time out Request time out Request time out

--- Ping statistics for lvzhoudev.h3c.com ---

5 packet(s) transmitted, 0 packet(s) received, 100.0% packet loss <NMG-JN-DXJZJF-AC>ping oasisauth.h3c.com Ping oasisauth.h3c.com (139.217.11.74): 56 data bytes, press CTRL\_C to break Request time out Request time out Request time out Request time out Request time out

--- Ping statistics for oasisauth.h3c.com ---

5 packet(s) transmitted, 0 packet(s) received, 100.0% packet loss

从上面的ping测试来看,无线控制器都可以正常解析出绿洲平台的ip地址,并且地址都是正确的。这些 ip地址是默认ping不通的,是正常现象。 另外,让现场使用无线终端telnet 139.217.27.153 443以及telnet 139.217.27.118 80这两个地址的端口 都是可以通的,说明端口以及网络都没有问题。但是现场通过执行display cmtunnel state看到的状态 是未连接的: <NMG-JN-DXJZJF-AC>dis cmtunnel state Cloud management tunnel Server address : Server name : Local port : 0 Connection state : Unconnected //状态未连接 Device state : Idle

## **2. 登录绿洲平台查看在线情况以及原因分析**

按照上面的分析,设备配置以及网络都没有看出问题。但是我们登录绿洲平台查看设备的在线情况却 是在线的,如下图所示:

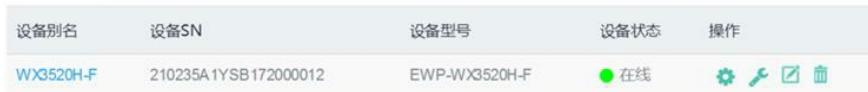

因此,我们怀疑是设备已经注册上来了,但是设备上面查看隧道可能有问题。我们和无线产品线工程 师确认之后得知在《绿洲上线及认证业务开局指导书V2.3》更新了新内容: 绿洲隧道只配置一条cloud 隧道即可。所以查看cmtunnel state是unconnected,是属于正常现象。目前只需要查看display cloudmanagement state显示Established说明隧道连接成功,下面是现场使用这个命令看到结果截图:

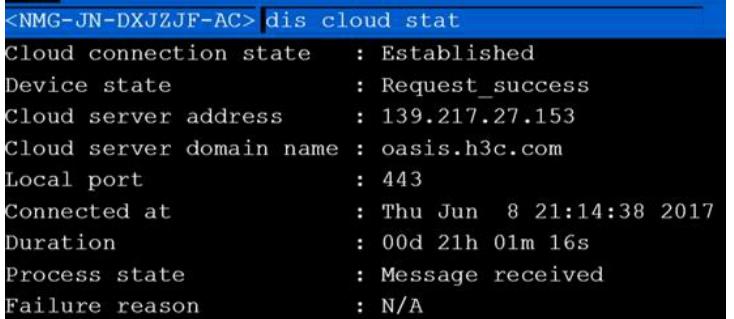

从上图看出,目前隧道是建立成功的,因此我们后续只需要关注cloud-management state的隧道建立 状态是否为Established即可。

本案例的解决办法就是注册的绿洲账户可以在系统视图下配置绿洲的隧道即可:cloud-management s erver domain oasis.h3c.com。

查看隧道是否成功建立的命令是: display cloud-management state, 状态显示为Established说明隧道 连接成功。

通过以上的分析,我们总结了几点建议:

1. 遇到此类问题, 我们一般先建议检查AC的配置, 检查网络情况。

2.这个案例分析我们得知最新版本的绿洲开局指导说明绿洲隧道只配置一条cloud隧道即可。所以查 看cmtunnel stat是unconnected,属于正常现象。只要display cloud-management state,状态显示为E stablished说明隧道连接成功。